## **Inscrição Estadual Transportadora (CCAPL022)**

Esta documentação é válida para todas as versões do Consistem ERP.

## **Pré-Requisitos**

Não há.

## **Acesso**

Módulo: Comercial - CRM

Grupo: Orçamento

[Orçamento \(CCTELOR010\)](https://centraldeajuda.consistem.com.br/pages/viewpage.action?pageId=264568845)

[Aba Dados Gerais \(CCTELOR010TAB1\)](https://centraldeajuda.consistem.com.br/pages/viewpage.action?pageId=317244843)

Botão **Outras IE** (localizado ao lado dos campos "Transportadora" e "Transportadora Consignatária")

## **Visão Geral**

O objetivo deste programa é salvar a IE cadastrada no programa [Cadastro de Outras IEs Transportador \(CCAPL021A\)](https://centraldeajuda.consistem.com.br/pages/viewpage.action?pageId=231899150) no Consistem ERP.

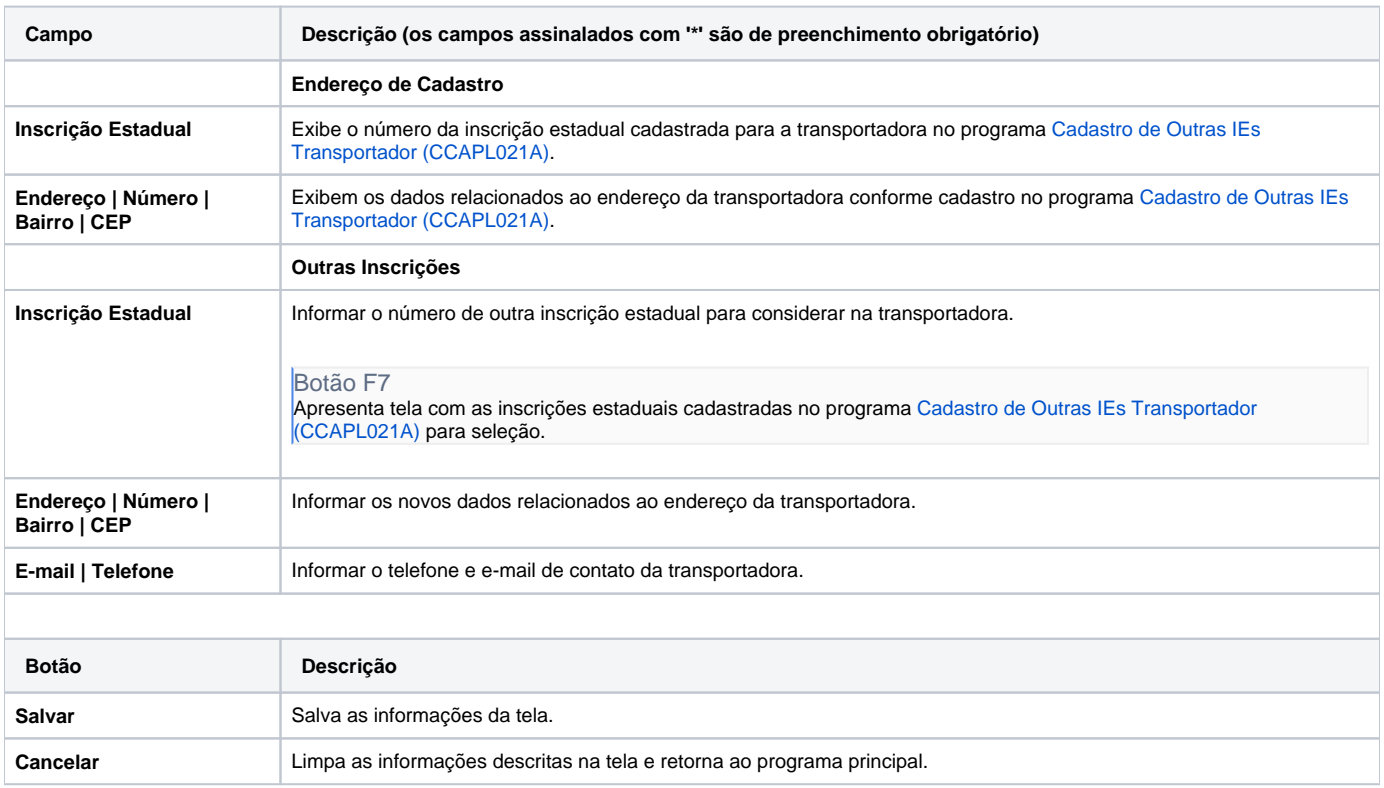

Atenção

As descrições das principais funcionalidades do sistema estão disponíveis na documentação do [Consistem ERP Componentes.](http://centraldeajuda.consistem.com.br/pages/viewpage.action?pageId=56295436) A utilização incorreta deste programa pode ocasionar problemas no funcionamento do sistema e nas integrações entre módulos.

Exportar PDF

Esse conteúdo foi útil?

Sim Não